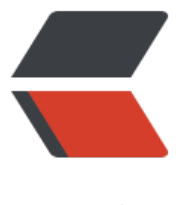

链滴

# Tomcat 方式部[署 So](https://ld246.com)lo 博客系统总结

作者: someone45333

- 原文链接:https://ld246.com/article/1563360776734
- 来源网站:[链滴](https://ld246.com/member/someone45333)
- 许可协议:[署名-相同方式共享 4.0 国际 \(CC BY-SA 4.0\)](https://ld246.com/article/1563360776734)

# **Solo博客系统搭建**

# **一、环境和文件准备**

- 服务器: 购买的阿里云服务器, 系统为Linux (Cent OS)。
- JDK: 版本1.8 下载
- Tomcat: 版本9.0.19 下载
- Solo: war包形式,版本3.6.3 下载
- MySQL 8: 通用[Linux](%E4%B8%8B%E8%BD%BD%E5%9C%B0%E5%9D%80%EF%BC%9Ahttps://www.oracle.com/technetwork/java/javase/downloads/jdk8-downloads-2133151.html)社区版 下载

  下载准备[好以上](https://tomcat.apache.org/download-90.cgi)[几个文](https://github.com/b3log/solo/releases?utm_source=hacpai.com)件后, 分别将他们放到Cent OS的相应目录中, 具体 录自己决定。最好新建自己的文件[夹,](https://dev.mysql.com/downloads/mysql/)目录中不要出现中文。

- JDK放在目录 /usr/local/hudk/JDK/jdk-8u111-linux-x64.tar.gz;
- Tomcat放在目录 /usr/local/hudk/apache-tomcat-9.0.22-deployer.tar.gz;
- Solo放在 /usr/local/hudk/solo-v3.6.3.war.

## **二、安装JDK和配置环境变量**

#### **1、解压**

命令:

  切换到 /usr/local/hudk/JDK目录下,解压JDK压缩包。执

\$ tar -zxvf jdk-8u111-linux-x64.tar.gz

### **2、环境变量**

  新增文件 // perc/profile.d/jdk.sh, 并编辑它。执行命令:

#编辑文件 \$ vim /etc/profile.d/jdk.sh

 如果/etc/profile.d/下没有jdk.sh文件,执行此命令会自动增加jdk.sh文件 并进入vim编辑器, 按键盘字母<kbd>i</kbd>进入编辑状态。编辑如下内容:

export JAVA\_HOME=/usr/local/hudk/JDK/jdk1.8.0\_111 export PATH=\$JAVA\_HOME/bin:\$PATH export JAVA\_HOME PATH

 分别按键盘 <kbd>Esc</kbd> > (<kbd>Shift</kbd>+< bd>:</kbd>) > <kbd>w</kbd> ><kbd>q</kbd> ><kbd>Enter</kbd> 保存并推出编辑模式 执行以下命令使jdk.sh文件生效。

\$ source /etc/profile.d/jdk.sh

  JDK 环境变量的多种配置形式请参考 《 CentOS 安装 JDK 种形式详细总结》。

#### **三、安装MySQL**

 安装过程可参考:《 Docker 方式部署 Solo 博客系统总结 中对 MySQL 的安装介绍。安装完成后,新建用户和数据库实例,在后面部署Solo到Tomcat中时, 置文件时会用到。这个假设用户名和密码全是 mj, 数据库实例名为 solo。

# **四、安装Tomcat和配置80端口**

### **1、解压缩**

22-deployer.tar.gz包。执行命令:

**切换到 /usr/local/hudk/目录下,解压apache-tomcat-9.0** 

\$ tar -zxvf apache-tomcat-9.0.22-deployer.tar.gz

### **2、配置 server.xml**

22/conf, 找到文件server.xml并编辑它

**进入 tomcat文件目录/usr/local/hudk/apache-tomcat-9.0** 

\$ vim ./server.xml

  将其中内容:

 <Connector port="8080" protocol="HTTP/1.1" connectionTimeout="20000" redirectPort="8 43" />

  修改为:

 <Connector port="80" protocol="HTTP/1.1" connectionTimeout="20000" redirectPort="844  $"$  />

# **五、部署Solo到Tomcat并启动初始化**

### **1、解压缩**

 首先将 /usr/local/hudk/apache-tomcat-9.0.22/webapps ROOT/ 目录清空;再将 /usr/local/hudk/solo-v3.6.3.war 文件解压到 /usr/local/hudk/apache-to cat-9.0.22/webapps/ROOT/ 中。

### **2、修改配置文件**

  要想正常访问Solo,启动Tomcat前需要配置两个文件,分别是 atke.properties 、local.properties 。

  先说 latke.properties,这个文件主要配置Solo的访问域 端口和模式。其中域名和端口,要保持和你将要在浏览器中访问的内容一致,比如你的serverHost值是 ww.mjhdk.cn,那么以后只能使用www.mjhdk.cn域名才可以正常访问Solo,如果使用IP地址访问的 , 静态文件js 和 css等访问会出现问题, 导致页面无法渲染。

# # Solo - A small and beautiful blogging system written in Java. # Copyright (c) 2010-present, b3log.org # # This program is free software: you can redistribute it and/or modify # it under the terms of the GNU Affero General Public License as published by # the Free Software Foundation, either version 3 of the License, or # (at your option) any later version. # # This program is distributed in the hope that it will be useful, # but WITHOUT ANY WARRANTY; without even the implied warranty of # MERCHANTABILITY or FITNESS FOR A PARTICULAR PURPOSE. See the # GNU Affero General Public License for more details. # # You should have received a copy of the GNU Affero General Public License # along with this program. If not, see <https://www.gnu.org/licenses/>. # # # Description: B3log Latke configurations. # Version: 1.6.0.2, Mar 19, 2019 # Author: Liang Ding # #### Server #### # Browser visit protocol serverScheme=http serverHost=www.mjhdk.cn serverPort=80 #### Runtime Mode #### #runtimeMode=DEVELOPMENT runtimeMode=PRODUCTION local.properties文件中主要涉及数据库的配置。 # # Solo - A small and beautiful blogging system written in Java. # Copyright (c) 2010-present, b3log.org # # This program is free software: you can redistribute it and/or modify # it under the terms of the GNU Affero General Public License as published by # the Free Software Foundation, either version 3 of the License, or # (at your option) any later version. # # This program is distributed in the hope that it will be useful, # but WITHOUT ANY WARRANTY; without even the implied warranty of # MERCHANTABILITY or FITNESS FOR A PARTICULAR PURPOSE. See the # GNU Affero General Public License for more details. # # You should have received a copy of the GNU Affero General Public License # along with this program. If not, see <https://www.gnu.org/licenses/>. #

# # Description: Solo local environment configurations. # Version: 1.1.3.15, Mar 17, 2019 # Author: Liang Ding #

#### MySQL runtime #### runtimeDatabase=MYSQL jdbc.username=\*\*\* jdbc.password=\*\*\*\*\*\* jdbc.driver=com.mysql.cj.jdbc.Driver jdbc.URL=jdbc:mysql://0.0.0.0:3306/solo?useUnicode=yes&characterEncoding=UTF-8&useSS =false&serverTimezone=UTC

#### H2 runtime #### #runtimeDatabase=H2 #jdbc.username=root #jdbc.password= #jdbc.driver=org.h2.Driver #jdbc.URL=jdbc:h2:~/solo\_h2/db;MODE=MYSQL

# The minConnCnt MUST larger or equal to 3 jdbc.minConnCnt=5 jdbc.maxConnCnt=10

# The specific table name prefix jdbc.tablePrefix=b3\_solo

 $\&$ emsp; 最后配置完这两个文件,就可以尝试启动Tomcat了。进入 sr/local/hudk/apache-tomcat-9.0.22/bin目录,执行命令./startup.sh 启动Tomcat。如果启动正 ,访问主页时,会进行自动的数据库初始化过程,即帮你建表和加入初始数据。初始化完成后使用自 的GitHub账户可以登录主页,开启博客之旅。

  另有 Docker 部署方式, 也是官方推荐的部署方式。请参考文章《 ocker 方式部署 Solo 博客系统总结》